# **CBT WORKSHOP #1: PREPARING FOR THE STATEWIDE SIMULATION**

### **EASTERN SUFFOLK BOCES REGIONAL INFORMATION CENTER**

Presented by the Student Data Services Department

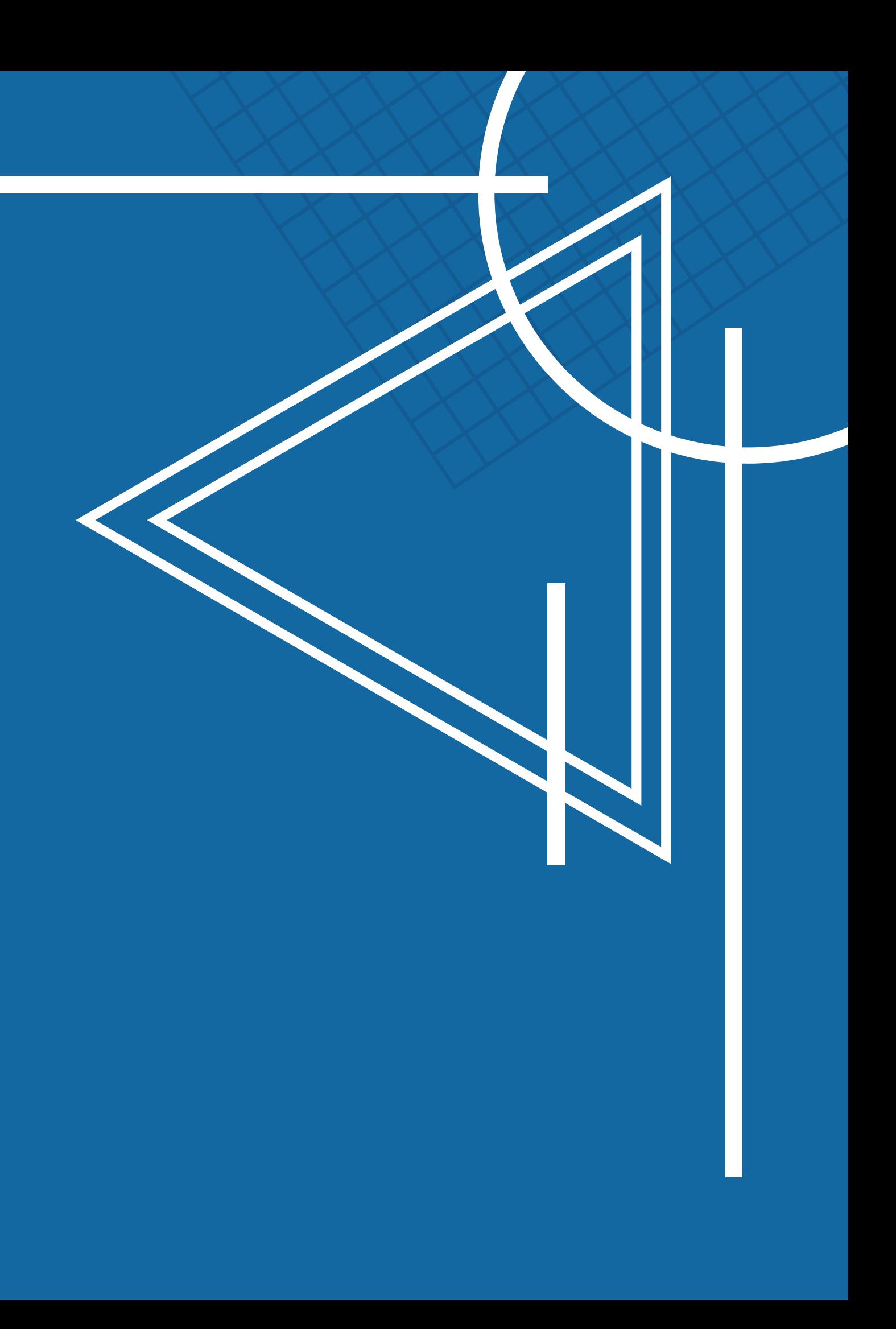

- **Overview of how CBT sends and receives answer data**
- **Signing into the Nextera system**
	- **Accounts & Passwords**
	- **Using the 'Help' tab**
	- **What a basic district & building team looks like**
		- **Who should be assigned a role**
	- **Completing the Tech Readiness Review**

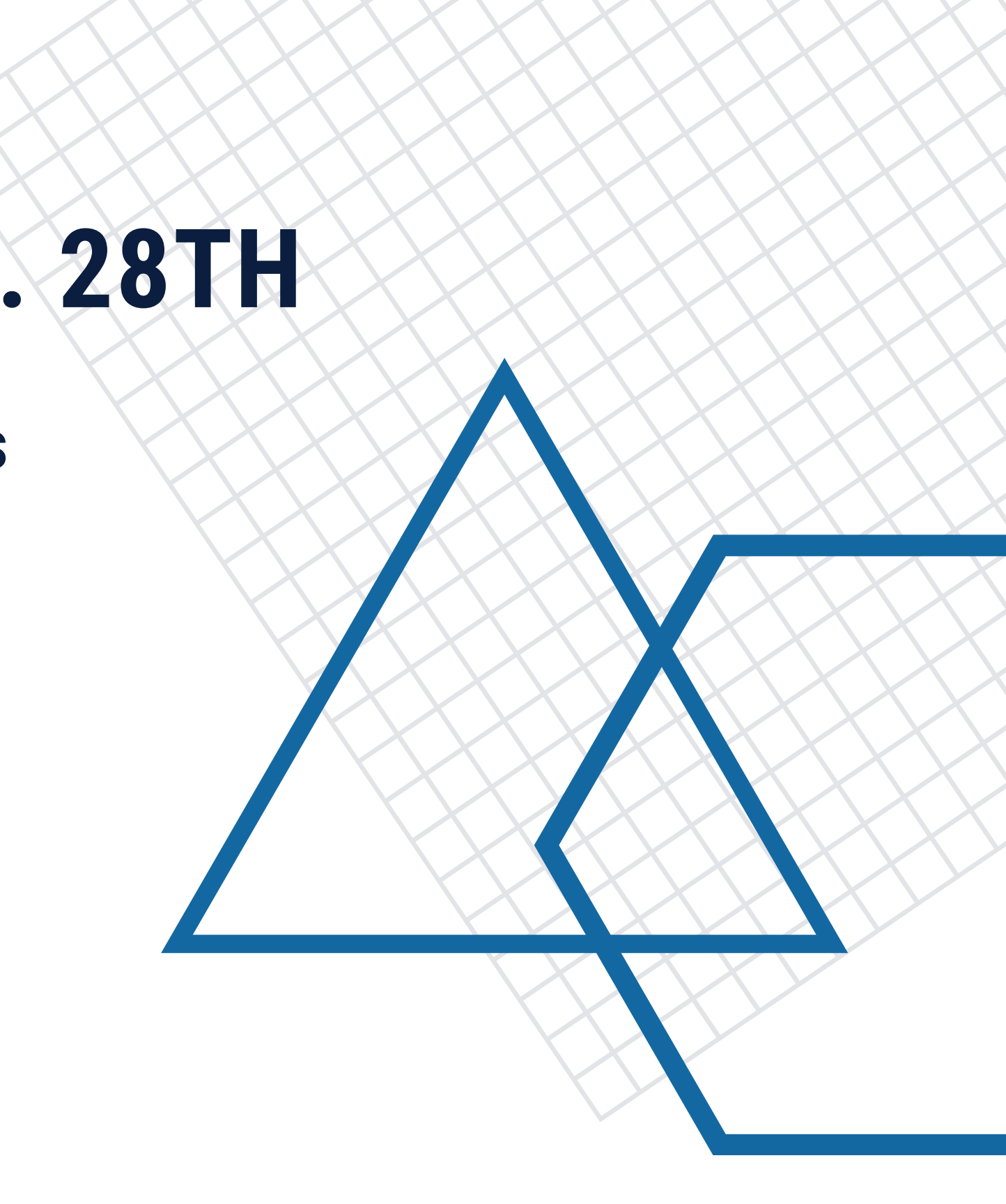

## **COMPLETING THE CBT TECH READINESS REVIEW BEFORE DEC. 28TH**

Student Device

- Test data is transmitted every 5 min. to **Questar**
- **If Connection is** lost, data remains on the computer

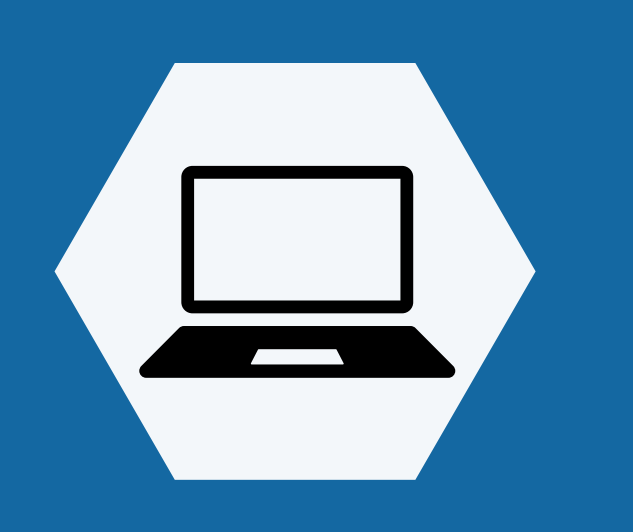

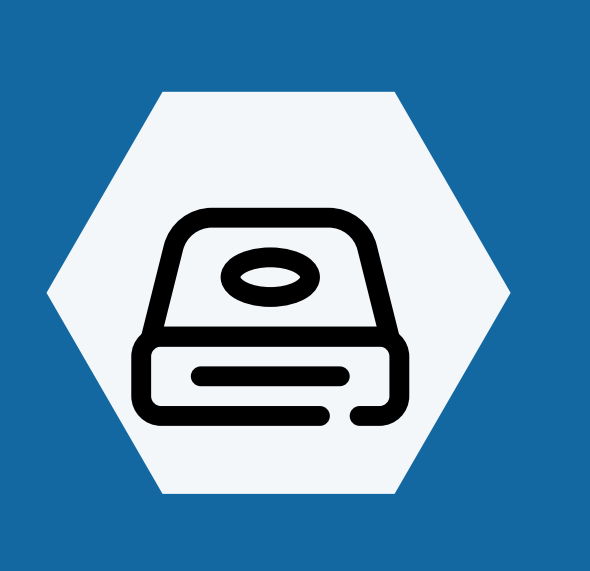

### Hard Drive • Varies by device Stores data when **connection** is lost

STUDEN

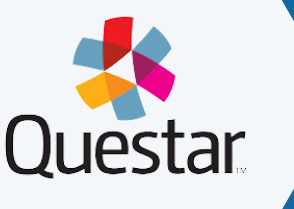

**Questar** 

- MC & Written response data combined
- Issues with student data are fixed before the final deadline
- Data that was successfully transmitted is processed
- Written (typed) responses are sent to your scoring vendor

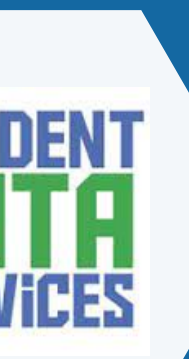

Data Warehouse

## **MOVEMENT OF STUDENT RESPONSE DATA DURING COMPUTER BASED TESTING**

- DataCentral Quick Links- [www.datacentral.esboces.org](http://www.datacentral.esboces.org/) o NYSED CBT [Support](https://cbtsupport.nysed.gov/hc/en-us) Site
	- **This site has everything and a search feature.** 
		-
	- **Access to the console and testing system**
	- Supts & Principals have default accounts
		- Use the 'Forgot [password'](https://cbtsupport.nysed.gov/hc/en-us/articles/360004481031-How-do-I-reset-my-password-for-my-Nextera-Admin-account-) feature on the
			- Nextera homepage
				- The site will send a direct reset email
- Email Reset did not work?
	- Account questions can be sent to [cbtsupport@nysed.gov](mailto:cbtsupport@nysed.gov)
		-

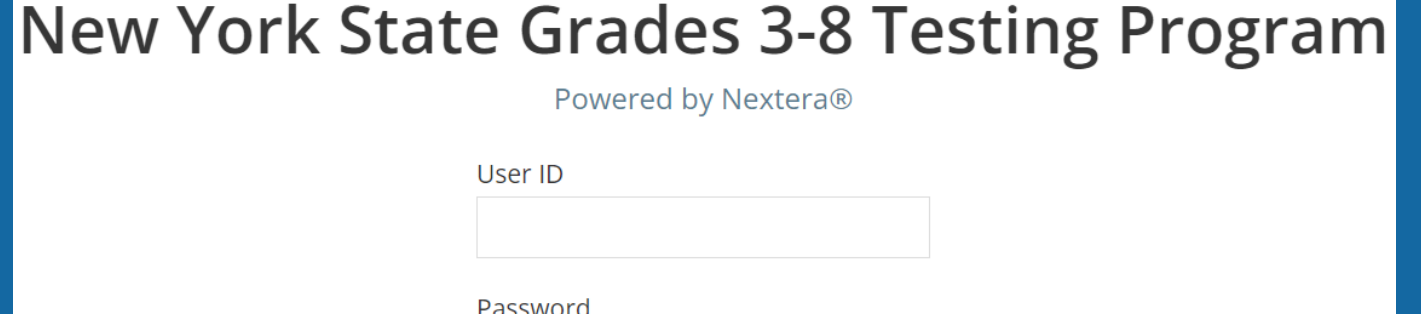

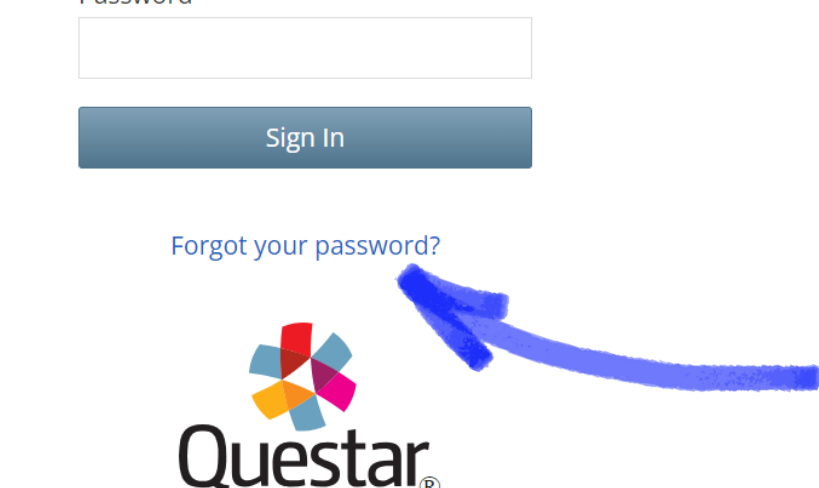

# **SIGNING IN TO THE NEXTERA SYSTEM** Accessing the Nextera System

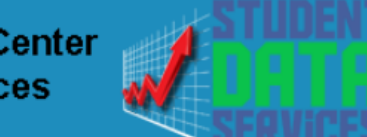

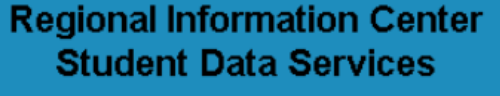

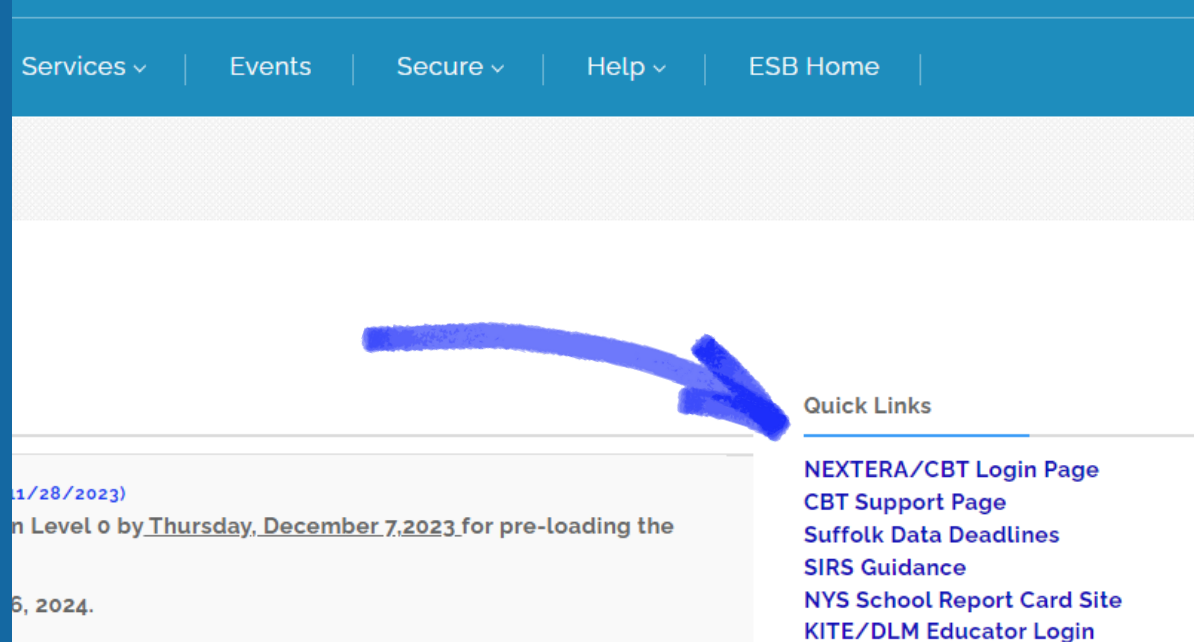

to participate. *100% participation is not requirec* 

**NYSED Information & Reporting Service SDS Workshop Materials Level o Data Validation Rule: Upcoming Events** 

o [Nextera](https://ny.nextera.questarai.com/admin/Accounts/Login?ReturnUrl=%2Fadmin%2FDashboard) Login Page

- 1. Help Contact information, Support Documentation, and live chat help feature 2. Downloads - Access the Secure Browser file for installation on your machines System Scan - Checks that hardware is 3. acceptable CBT Technology Readiness - Brings you to the 4.
- questionnaire

**STUDEI** 

### **TITUCK-CUTCHOGUE ES (581012020002) | No C...** Change

## ng Program

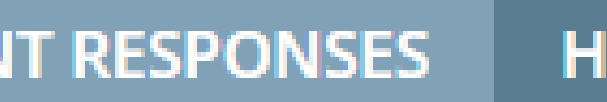

 $ELP \vee$ 

- Help Downloads
- <sup>3</sup> System Scan
	- CBT Technology Readiness

## **THE NEXTERA HELP TAB**

# Accessing the Nextera System

- **A District Level User who can assign roles, reset passwords,** 1. **and transfer students within the district, and assist with accommodations and refusals**
- **District IT Coordinator who is responsible for district** 2. **technology, and the installation of the secure browser on all student devices**
- **A Building Level User who can assign roles, reset** 3. **passwords, and transfer students within their assigned building, and assist with accommodations and refusals School IT Coordinator who is responsible for building** 4. **technology maintenance, assisting proctors, and**
- **monitoring real time tech problems**
- District Level user can see all school buildings
- School Level can only see their assigned school

# Basic CBT Team Setup

### **[Nextera](https://cbtsupport.nysed.gov/hc/en-us/articles/115002030266-Nextera-Admin-Roles-Responsibilities) Roles and [Responsibilities](https://cbtsupport.nysed.gov/hc/en-us/articles/115002030266-Nextera-Admin-Roles-Responsibilities)**

## Video [Tutorial](https://cbtsupport.nysed.gov/hc/en-us/articles/115001411683-Video-Learn-how-to-add-new-users-in-Nextera-Admin)

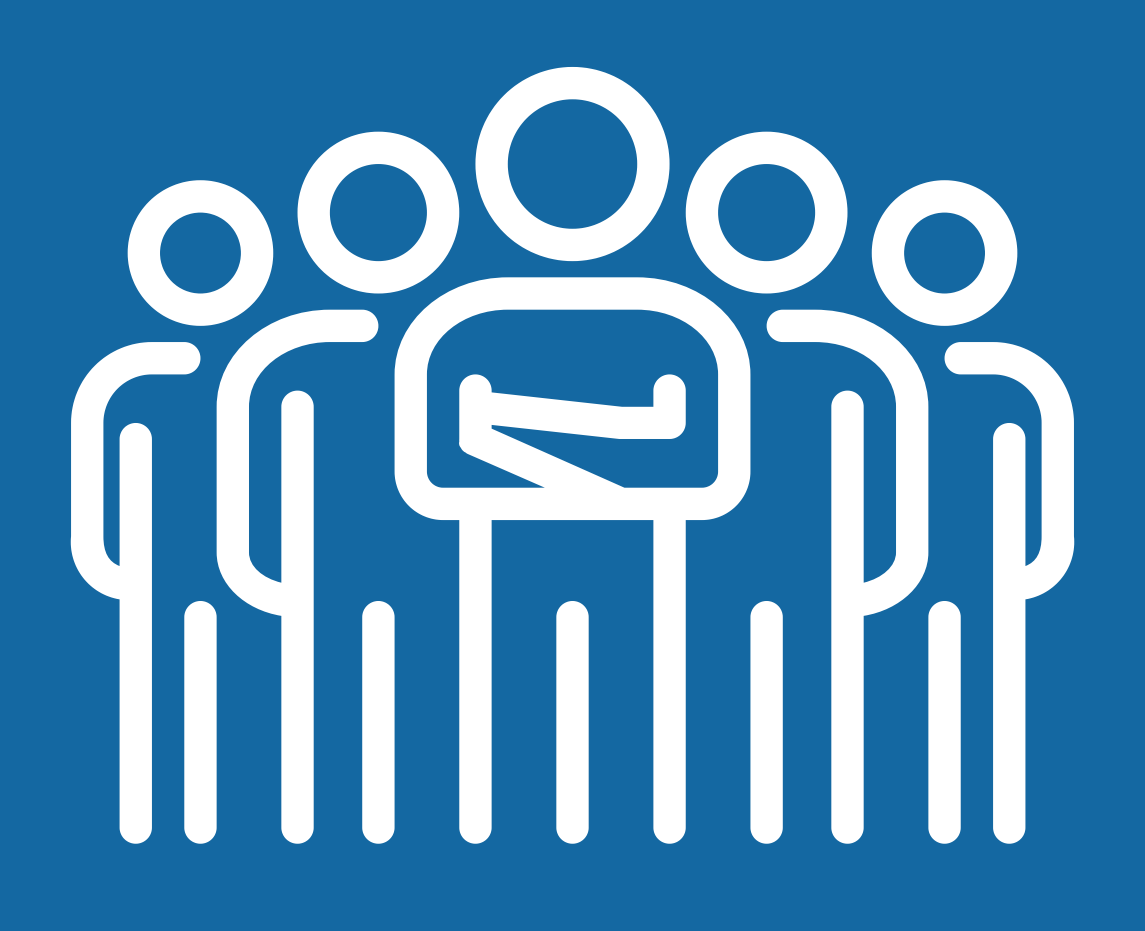

### **COMPLETEING THE BUILDING TECH READINESS ASSURANCE**

### **STEP 1: GATHER YOUR INFORMATION**

- 1. **How many students are taking a CBT exam**
	- Use your SMS for a current count
- 2. How many hours per day are you assuming students will use
	- **These are untimed exams, this data point is only used** to estimate bandwidth usage
- 3.How many total days are you allotting for testing
- **How many devices will be in use at any given time during** 4. **testing**
	- Use your best estimate if you are not sure of the exact count
- 5.**What are the internet speeds in the building**
	- Use <https://www.speedtest.net/> Click 'GO' and wait 30 seconds for it to finish
- **Who else besides the principal or DTC should receive** 6. **communications from Questar**
	- No more than two additional contacts can be added

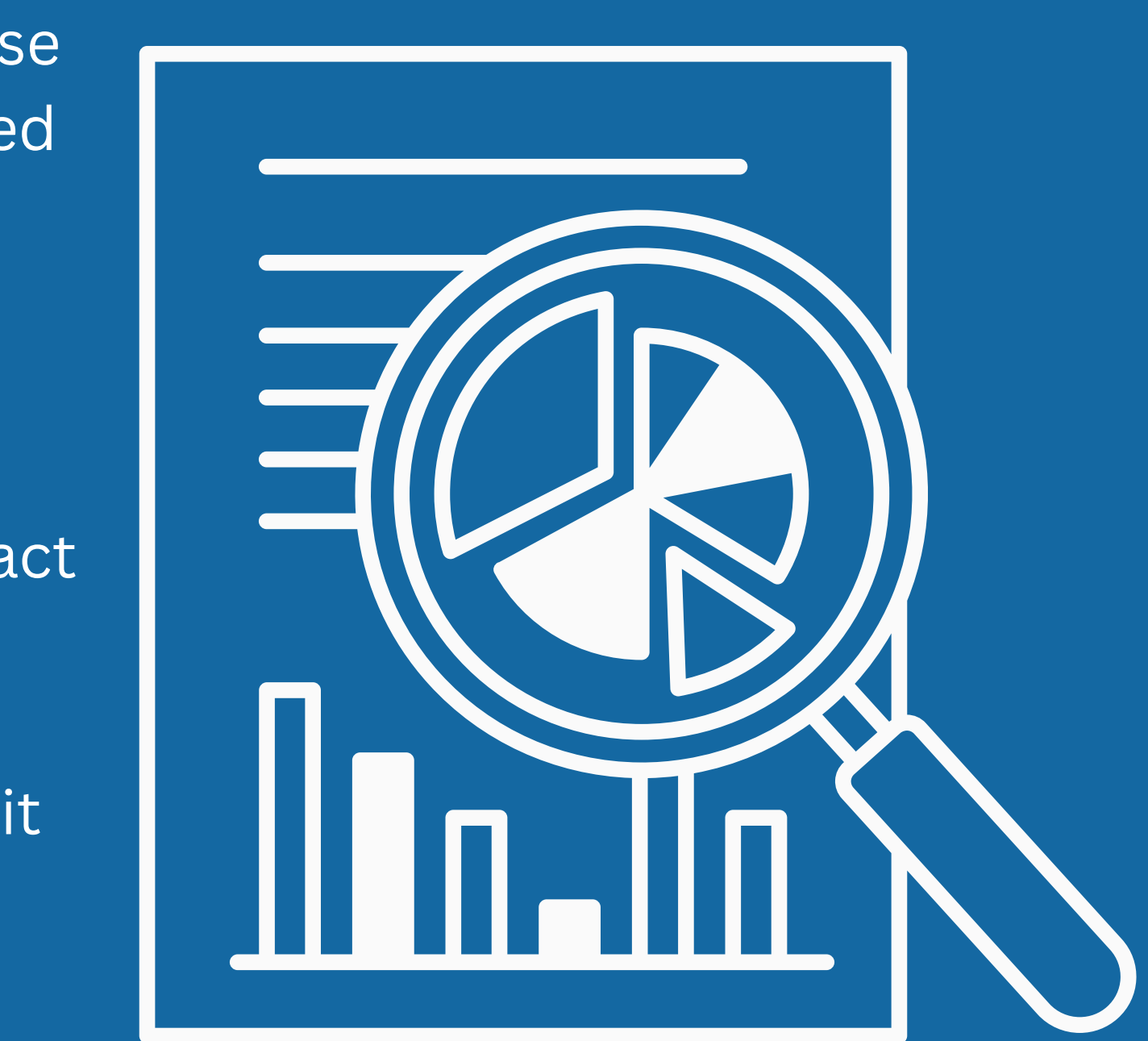

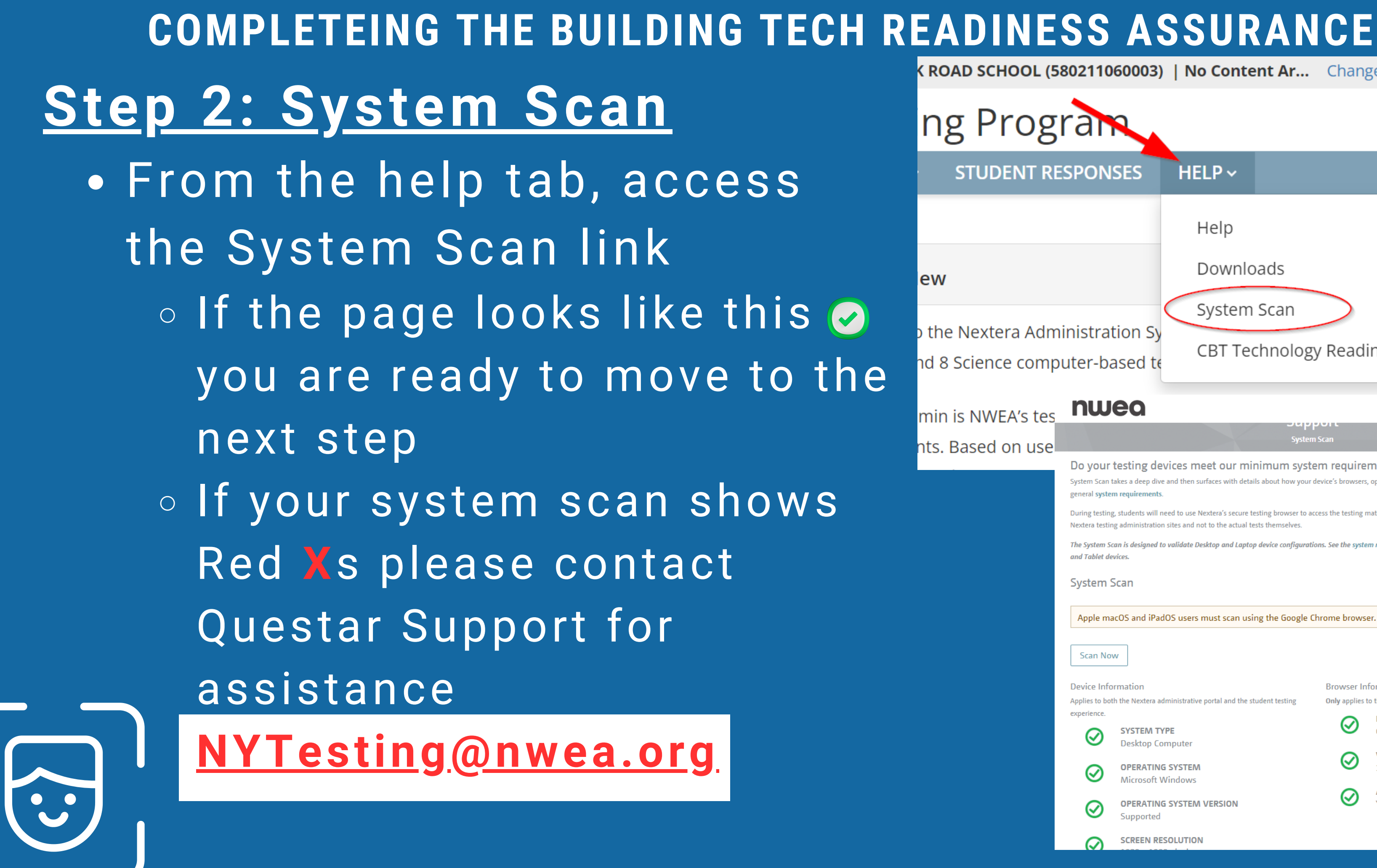

**ROAD SCHOOL (580211060003) | No Content Ar...** Change

ng Prograf **STUDENT RESPONSES**  $HELP \sim$ Help Downloads System Scan ิ่ง the Nextera Administration Sง irades 3-8 **CBT Technology Readiness** nd 8 Science computer-based to min is NWEA's tes nwea Assessments x Compan าts. Based on use Do your testing devices meet our minimum system requirements? System Scan takes a deep dive and then surfaces with details about how your device's browsers, operating systems, device specs and more comply with During testing, students will need to use Nextera's secure testing browser to access the testing material. The browser portion of this scan applies only to Nextera testing administration sites and not to the actual tests themsely The System Scan is designed to validate Desktop and Laptop device configurations. See the system requirements for additional detail about Chromeboo and Tablet devices System Scan Apple macOS and iPadOS users must scan using the Google Chrome browser. **Scan Now** Device Information **Browser Information** Applies to both the Nextera administrative portal and the student testin Only applies to the Nextera administration porta experience **BROWSER SYSTEM TYPE** ioogle Chrome **Desktop Compute VERSION OPERATING SYSTEM**  $119000$ Microsoft Windows **ACCEPTING COOKIES OPERATING SYSTEM VERSION SCREEN RESOLUTION** 

**PFTF** 

**Step 3: Start the Tech Readiness Assurance**

Access the Tech 1. Readiness Page 2. Access the <u>[CBT](https://ny.nextera.questarai.com/Docs/CBT%20Technology%20Readiness%20Checklist.pdf)</u> [Readiness](https://ny.nextera.questarai.com/Docs/CBT%20Technology%20Readiness%20Checklist.pdf) [Checklist](https://ny.nextera.questarai.com/Docs/CBT%20Technology%20Readiness%20Checklist.pdf) for reference

![](_page_8_Picture_92.jpeg)

New York State Grades 3-8 Testing Program STUDENTS V CLASSES TESTS V ACCOUNTS V STUDENT RESPONSES **HOME** 

### **CBT Technology Readiness**

### **Updated 10/2/2023**

In order to participate in operational Computer-Based Testing (CBT) for the Grades 3-8 English Language Arts (ELA) and Mathematics Tests, and/or iate-level (Grade 8) Science Tests the school administrator must verify CBT Technology Readiness of their school. Verification of

![](_page_8_Picture_8.jpeg)

### **COMPLETEING THE BUILDING TECH READINESS ASSURANCE**

### **COMPLETEING THE BUILDING TECH READINESS ASSURANCEStep 3: Start the Tech Readiness Assurance CBT Scheduling** Schools must schedule computer-based tes **(Cont.)** > Additional Guidance & Reso 1. **Bandwidth and Access** 3. Refering to your Schools must have adequate bandwidth, including considerations for any wireless connections, to support CBT on the days scheduled for test administration > Additional Guidance & Resources gathered information, complete the **CBT Student Testing Devices** questionnaire Please indicate below the type and number of student testing devices you anticipate your school will use for CBT. You must provide an anticipated number for at leas more than one type of device that will be used in your school for CBT. This is for customer support purposes as well as to verify that your school supported by the Questar Secure Browser 4. Enter the approximate Please note: Versions below are subject to change. For updates to NWEA's operating system support, please reference Nextera Admin under the Help downloads tab Windows desktops/laptops number of devices OS 10 and 11 (Home, Education, Education, Enterprise) Note: Windows 10S, 11S, and 11SE expected supported. Apple desktops/laptops Mac OS 13.x, 12.x

![](_page_9_Figure_1.jpeg)

![](_page_9_Picture_121.jpeg)

![](_page_9_Picture_122.jpeg)

## **Step 3: Start the Tech Readiness** Assurance (Cont.)<br>*Assurance (Cont.)* Operational CBT Contacts and Listservs 2. 3.**4** 4.**5** Add additional 5. to recieve Information for up to two colleagues within your school. Please only use school organization email addresses. Questar **Submit the checklist** 6.

Regional Information Centers (RICs) and large-city testing personnel are important sources of information and will serve as primary support for schools and districts participating in CBT. All CBT schools should be in regular communication with their RICs or large-city centers for questions concerning computer-based testing

The Office of State Assessment Will continue to use operational CBT listservs for ELA, math, and science so that we can better inform your school during operational CBT of any matters impacting testing policy and/or proced

If your school has staff in addition to the Principal and District Test Coordinator (or for religious, independent, and charter schools, the school test coordinator), who need to be included in the operational listserv, please use the form below to list their name(s) and email address(es) for the content area in which your school is administering operational CBT. You may add contact

![](_page_10_Picture_99.jpeg)

### **COMPLETEING THE BUILDING TECH READINESS ASSURANCE**

![](_page_10_Picture_7.jpeg)